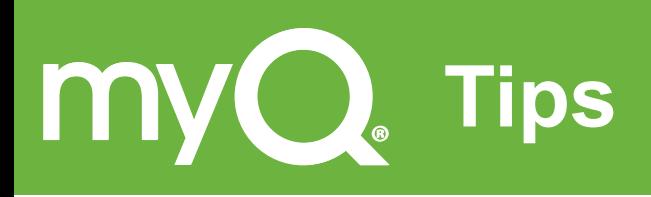

- **1.** To receive Push Notifications from your garage door, ensure the Notifications are activated in the Iphone Settings menu.
- **2.** To receive Event History information, the Alert option in the myQ App must be active.
- **3.** When using the phone App, limit the Alert Name to 14 digits, otherwise all the history message will not appear.
- **4.** Refreshing the App occasionally by logging out and logging back in with the password, will ensure the latest upgrades have been added.
- **5.** In the garage, keep the IR Beam are a clear to avoid accidentally blocking the safety beam system and creating a false alert.
- **6.** ! CLOSE ERROR appearing on the myQ App indicates an object is in the path of the door. Closing the door with your IPhone and remotes will not be possible until the object is removed.
- 7. If you are having issues with your internet service you are still able to OPEN and CLOSE your garage door locally, with the remote controls.
- **8.** Solid Green Led on the Gateway indicates it has connected to the internet.
- **9.** Solid Blue Led on the Gateway indicates it has paired to at least one garage door opener.
- **10.** One Gateway module can pair with up to 16 garage door openers, provided they are located at the same site and within radio range.

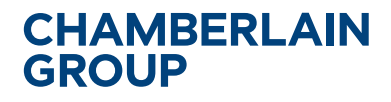

The World's Largest Manufacturer of Garage Door Openers Australia Phone: 1800 638 234 Fax: 1800 888 121 Web: gomerlin.com.au New Zealand Phone: 0800 653 667 Fax: 0800 653 663 Web: gomerlin.co.nz

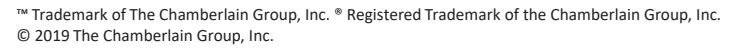

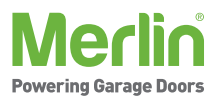